# **R002: CAP-Oberfläche statt VARIANTS im inforCOM R7.1**

Im inforCOM R6.3 wurde durch infor die CAP- durch VARIANTS - Oberfläche ersetzt. Für die Power-User, die ohne die CAP Oberfläche und vor allen Dingen ohne deren Funktionalität nicht auskommen können, wird es wieder die bewährte **CAP Funktionalität für inforCOM R7.1** geben.

Neuer Menüpunkt unter **KONSTRUKTION/CAP** 

# **Vorteile CAP-Editor**:

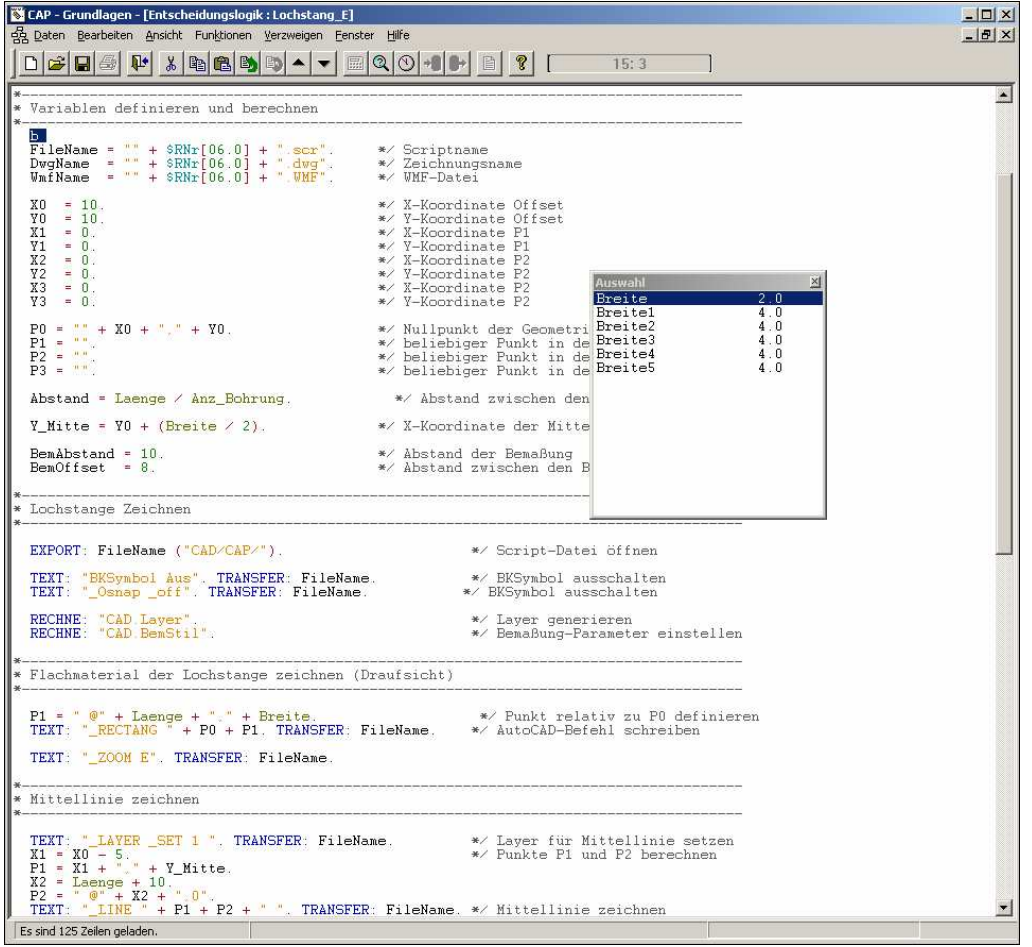

- **Syntaxhighlight**. Befehle sind blau, Texte orange, Systemvariablen Cyan, Variablen aus Normblättern/Masken grün, Kommentare grau…
- Die Befehle und Variablen werden automatisch alle gleich (klein/groß) geschrieben, so wie sie in der CAPPRG.INI oder in den Masken eingetragen sind.
- In der Kopfzeile sind Zeile und Spalte zu sehen. Dadurch können die Meldungen wie: "Syntaxfehler in E-Logik xxx in Zeile 265, Spalte 60" besser lokalisiert werden.
- Suchen und Ersetzen funktioniert.
- Volle Fenstergröße für alle Bildschirmauflösungen.
- E-Logiken können bis zu einer Größe von 64k (statt 3k) verarbeitet werden.
- Im Editor können im Zusatzfenster alle bekannte Befehle/Merkmale/Namen der E-Logiken und Namen der Tabellen ausgewählt werden.
- Name Der E-Logik markieren und per Menüpunkt: Verzweigen / E-Logik öffnen.

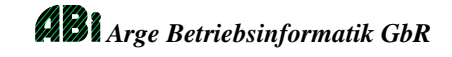

**Onlinehilfe** für die meisten Befehle, inklusive lauffähige Beispiele.

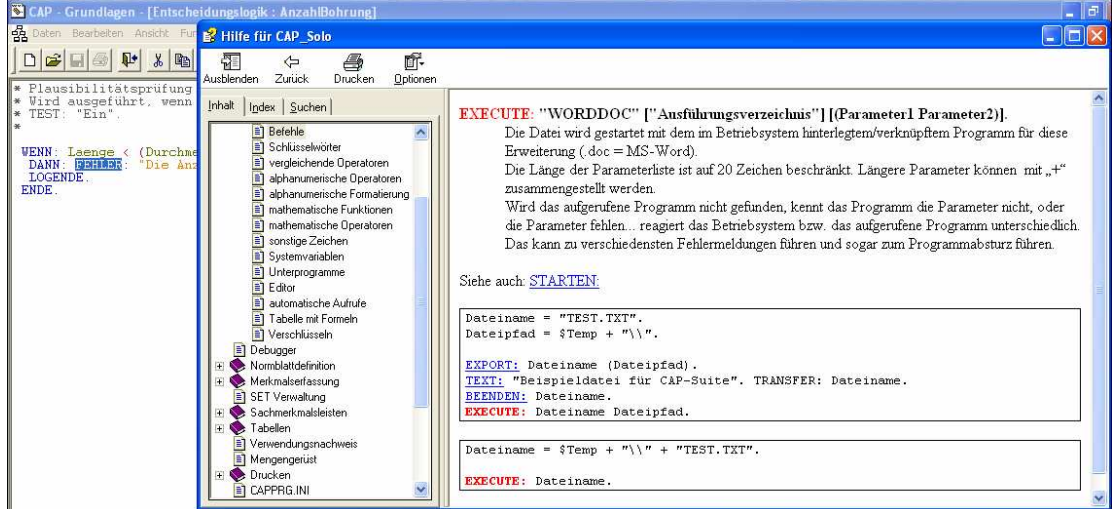

#### **Vorteile SML-Suche**:

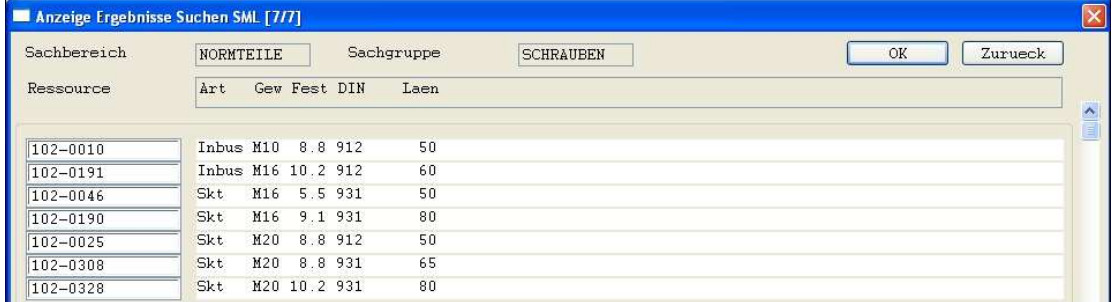

- Die Antwortzeit bei vielen Einträgen in Sekunden statt Minuten.
- Es werden nur die wirklichen Suchschlüssel zur Auswahl angeboten.
- Anzeige der Treffer kann wahlweise von der wirklichen Datenstruktur abweichen. (Überschriften, Spalten und Reihenfolge ist dynamisch änderbar)

#### **Vorteile CAP-Tabellen**:

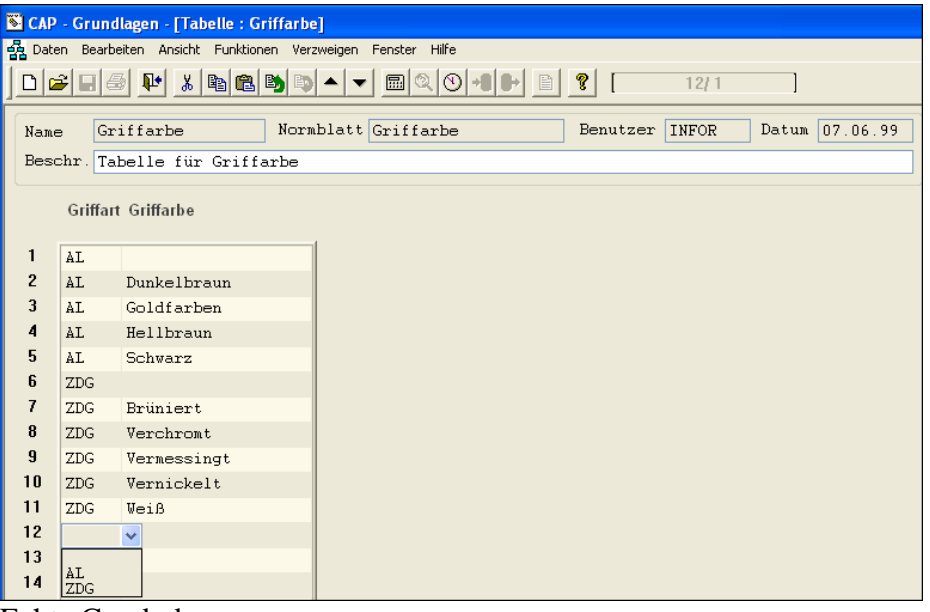

- Echte Comboboxen
- Normblatt (Tabellendefinition) ist direkt aus der Tabelle änderbar.
- Aus Tabelle kann direkt in das Normblatt verzweigt werden.

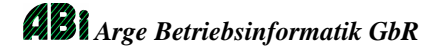

# **Vorteile CAP-Normblättern**:

Normblatt: Definition eines Merkmalblattes:

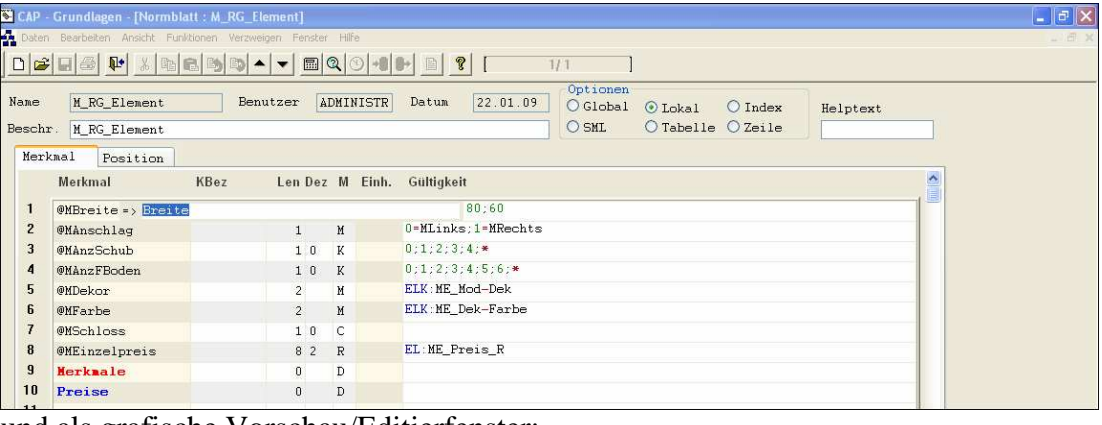

#### und als grafische Vorschau/Editierfenster:

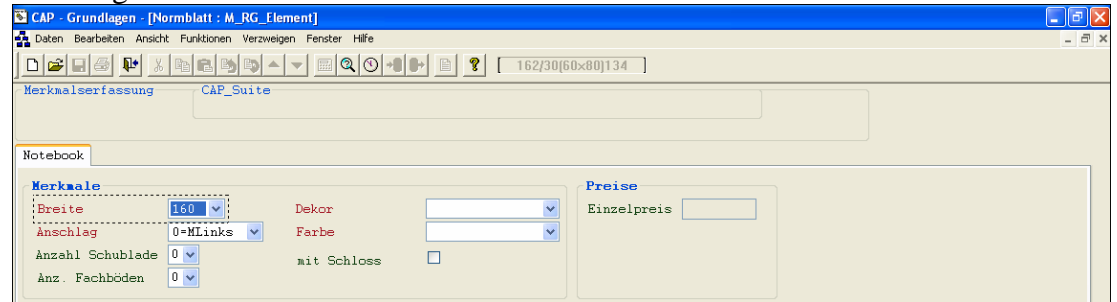

- Die Masken können wesentlich schneller erstellt werden und sind übersichtlicher bei der Wartung und Analyse der Funktionalität.
- Es sind keine IDM Kenntnisse (Grafische Oberfläche) notwendig.
- Die Eigenschaften der Merkmale können direkt in E-Logiken gesetzt werden, dazu werden keine LJ4-JKenntnisse vorausgesetzt!
- Die Namen der Merkmale können per Kontextmenü direkt übersetzt, es müssen kleine lokale IDM-Objekte erstellt werden.
- Automatische Markierung der Mussfelder, und Formatierung der Rechenfelder.
- Jedes Merkmal wird in einer Zeile komplett definiert (satt 3 getrennte Felder für (Name, Feld, Einheit).

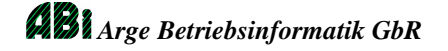

#### **Vorteile in der Merkmalserfassung**:

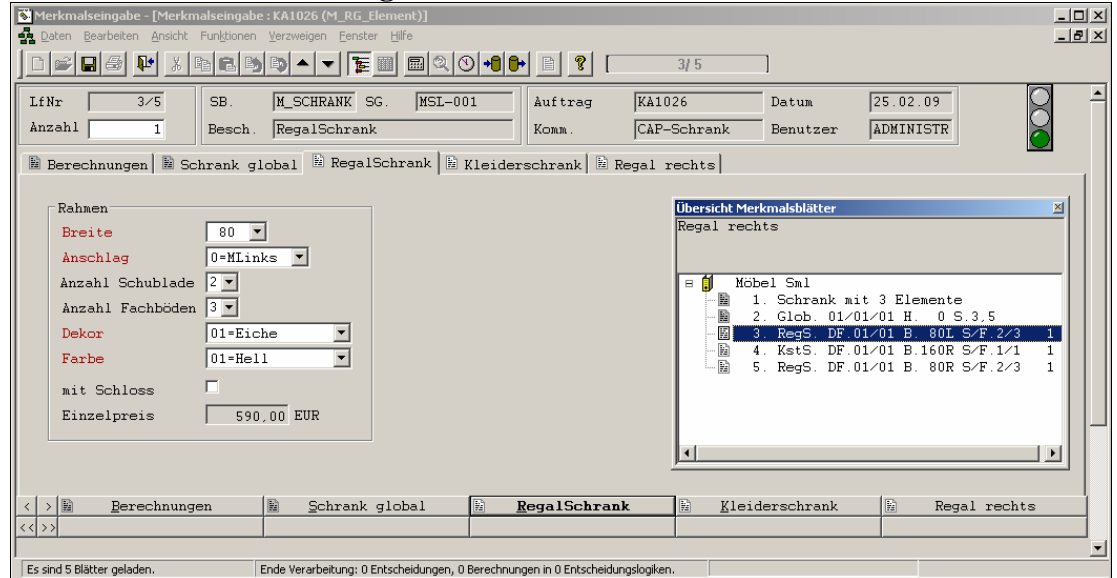

- Laufzeitvergleich: Merkmalsblatt mit vielen Comboboxen öffnen: VARIANTS: 32 Sekunden, CAP: 4 Sekunden!
- Merkmalserfassung als Vollbild.
- Bessere Handhabung bei vielen (auch lokalen) Merkmalsblättern.
- Sublokale Merkmalsblätter ggf. mit automatischer Anlage.
- strukturiertes Übersichtsfenster mit dynamischer Beschreibung.
- Radiobuttons, dynamische Tooltipps, Anwenderspezifische Blatthilfe…
- Dynamische Tooltipps.
- Lokale Merkmalsblätter als Tabelle -> siehe weiter unten.
- Viel mehr Funktionalität und geeignet für die Schnelleingabe.
- Bei entsprechenden Rechten können von hier aus beliebige CAP Objekte geöffnet und geändert werden.
- Es sind keine LJ4 Kenntnisse notwendig um die Masken dynamisch zu ändern (Felder ausschalten, Grafik aktualisieren…).
- Aktive Grafiken: Klick in einen bestimmten Bereich des Fensters kann Aktion auslösen: Auf andern Merkmalsblatt wechseln, Merkmalsblatt löschen, E-Logik oder ein anderes Programm starten…
- Aus der Merkmalerfassung kann direkt in das zuständige Normblatt verzweigt werden.
- Es können gleichzeitig mehrere CAP-Objekte geöffnet werden (E-Logik, Tabelle, Normblatt und Sachbereich).

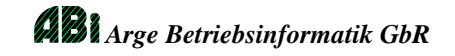

- Auf den globalen Merkmalblättern ist eine **Tabelle mit lokalen Merkmalblättern**  möglich. Die Werte können direkt hier verändert, oder auf das gewünschte Merkmalblatt gewechselt werden.

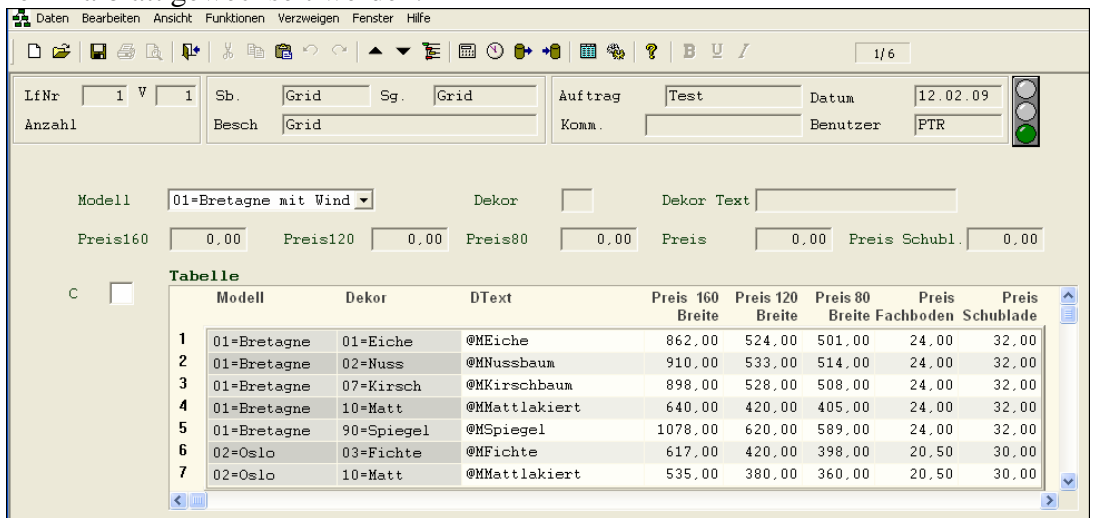

**Vorteile Allgemein**: Es können gleichzeitig mehrere CAP-Objekte geöffnet und editiert werden (E-Logik, Tabelle, Normblatt und Sachbereich).

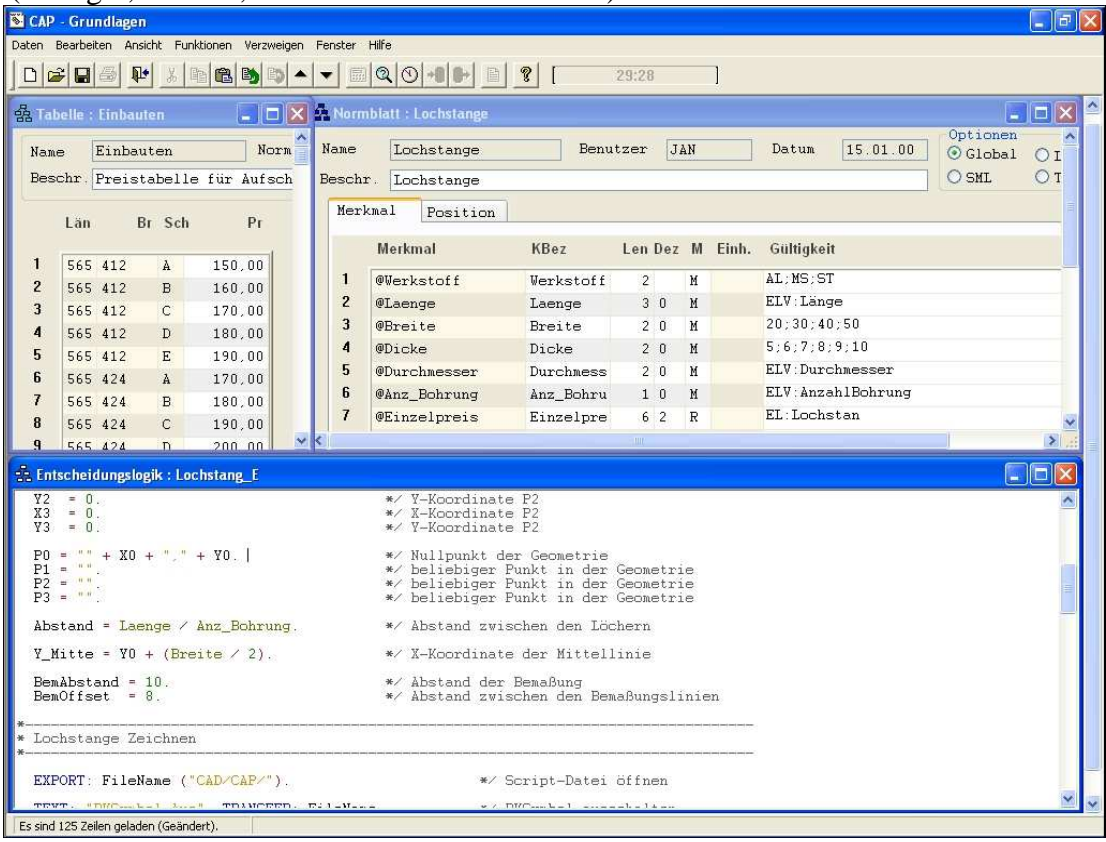

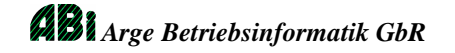

- **Verwendungsnachweis** über alle Objekte des Sachbereichs als Baumansicht.
- Verwendungsnachweis für einzelne Variablen über alle Sachbereiche.
- Daten und Objektaustausch von CAP an CAP\_Suite (Produktkonfigurator ohne ERP System) und CAP\_Online (Produktkonfigurator im Internet).

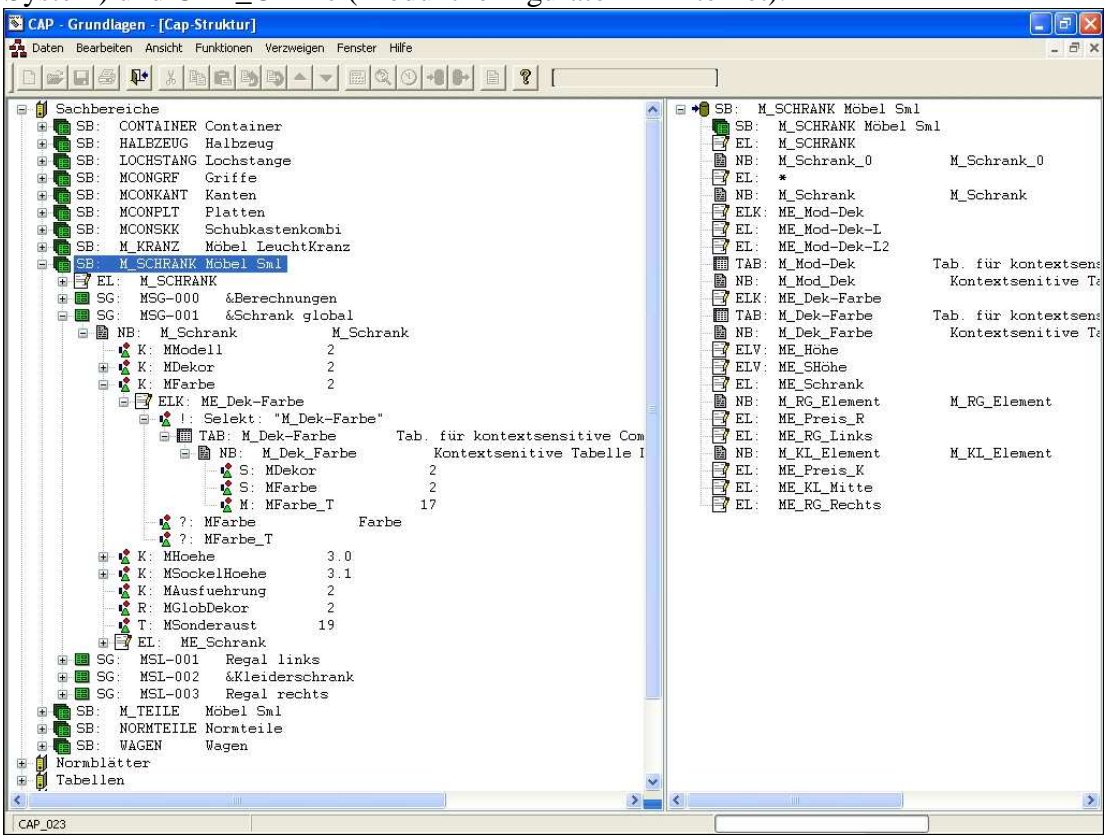

- Fremdsprachige Texte werden in INI Dateien abgelegt und sind daher ganz einfach änderbar und austauschbar. (statt IDM/Lokale)
- Der Anwender muss IDM nicht starten. Im IDM können alle infor Masken, LJ4- Programme, VQL-Statements… (versehentlich oder unbeabsichtigt) geändert werden.
- Schnittstellen entfallen. Es werden nicht mehr anhand der Einträge in IDM die relNB und relNBG gefüllt (oder auch nicht), sondern es wird direkt damit gearbeitet.

# **Wechsel auf Release R7.1, oder im R7.1/VARIANTS auf CAP:**

Kunden die bereits VARIANTS im Einsatz haben müssen nur die Masken überarbeiten. CAP-Kunden können einfach weiterarbeiten.

### **Trotz erheblichem Entwicklungsaufwand ist diese Funktionalität für einen geringen Kostenbeitrag erhältlich.**